# **Tester Name, Title, & SID**

## **Test Page Selection**

Before beginning pick a representative sampling of at least 3-5 pages\* to test.

- If your site is dynamic or mobile responsive, you may need to test multiple states for each test page.

-The pages should include your home page as well as pages that represent variety of components in your application. If you present forms, include at least one form; if you present tables, include a page with a table, any custom, interactive components, etc. (If these pages have varying degrees of complexity, test the most complex page.)

**List Test Pages Below**

**Test Tools (see the "Tools & Resources" tab)**

### **Test Browsers**

FireFox is the preferred browser for testing as it has more plugins available to aid in testing, but other browsers can be used.

## **Developer Input**

A few items on the Rating Sheet require input from the application developer to ensure proper testing:

- 4.4 Ask the developers if the application ever automatically takes or moves the focus.

- 4.5 Ask the developer if any content changes dynamically (email updates, etc.), without the user initiating the change.

- 7.1 Ask the developer if there are any time constraints imposed on user actions and how they handle the user experience or test the time constraint.

- 11.2 Ask the developer if image maps are used and whether it is a server or client side image map.

## **Notes**

\*\*It is required that you add notes to the Notes field within the Rating sheet, any evaluations not containing appropriate notes will be returned to the tester for correction\*\*

For the purpose of this document and the associated ranking sheet the word "page" is used to refer to any web page, application state or screen that has unique information and would be considered separate from another "page."

## **Questions / Contact**

If more detail is needed on any specific criteria on the Rating sheet, you can go to the referenced WCAG standard for that item and you will find additional details regarding the intent of the criteria, and how to meet it. Additionally, you can contact the your local Accessibility Program Office if your question is not answered through other resources.

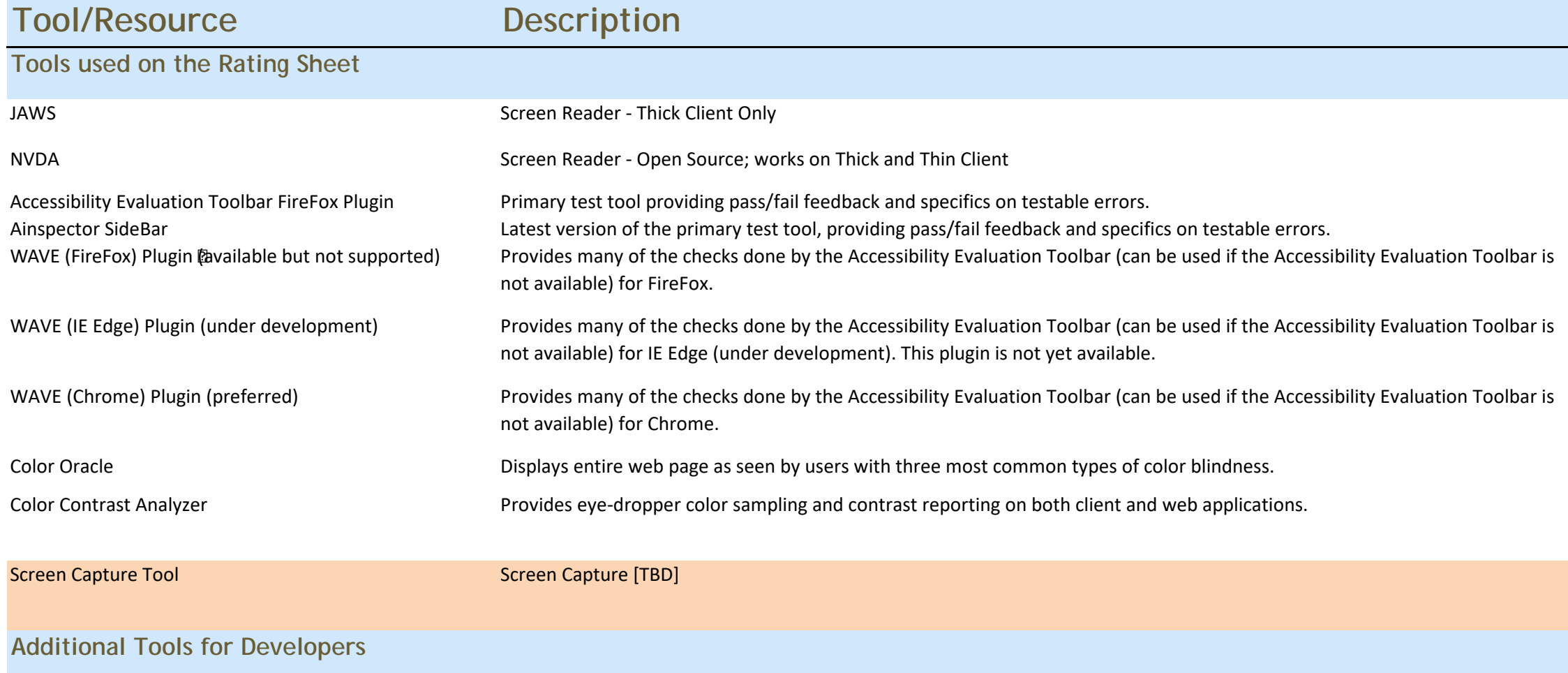

# **Browsers:**

- FireFox: For a client application or web applications that can run in FireFox, install the Accessibility Evaluation Toolbar, Web Developer Toolbar, WAVE, Color Oracle, Colour Contrast Analyzer, and either JAWS or NVDA

- Internet Explorer: For applications that can only run in IE, install Colour Contrast Analyzer, Color Oracle and either JAWS or NVDA

- Chrome: For applications that can only run in Chrome install WAVE, Colour Contrast Analyzer, Color Oracle and either JAWS or NVDA

# **Using JAWS and NVDA Screen Readers:**

\*Note\* - Do not run your screen reader while utilizing MS Ease of Access options, it will create test anomalies and other errors/conflicts.

For JAWS and NVDA keyboard shortcuts and help, see "Other Resources" below.

When starting your screen reader, you will need to close and reopen your web browser to ensure proper screen reader (JAWS/NVDA) integration and testing

# **Tools & Resources**

Web Content Accessibility Guidelines (WCAG) 2.0 Agency and Federal accessibility requirements are based on the Web Content Accessibility Guidelines (WCAG) 2.0 specifications from the W3C Web Accessibility Initiative (WAI). This site provides links on how to meet each of the accessibility requirements.

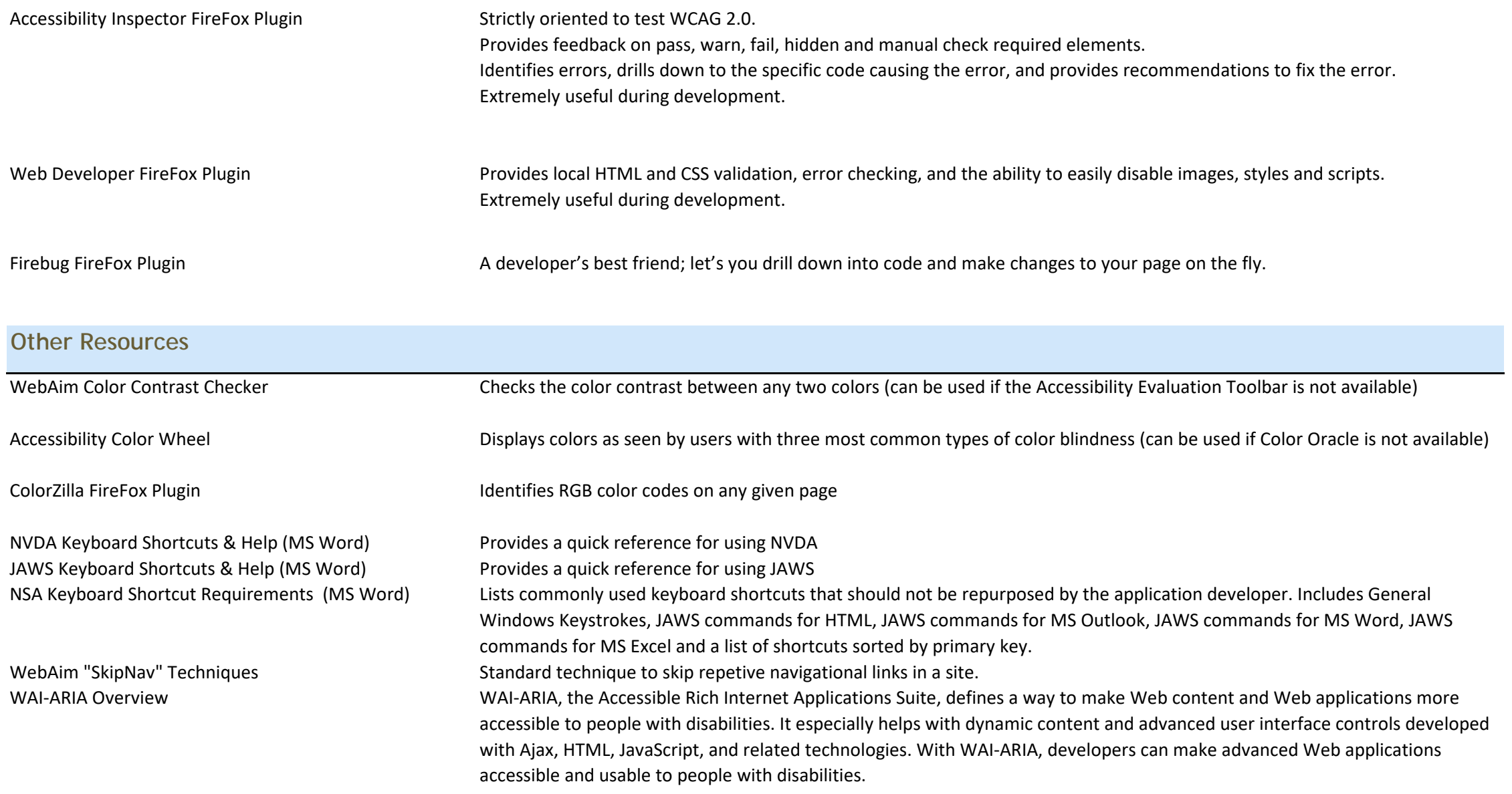

# **Reference Documents/Sites - "go Section508"**

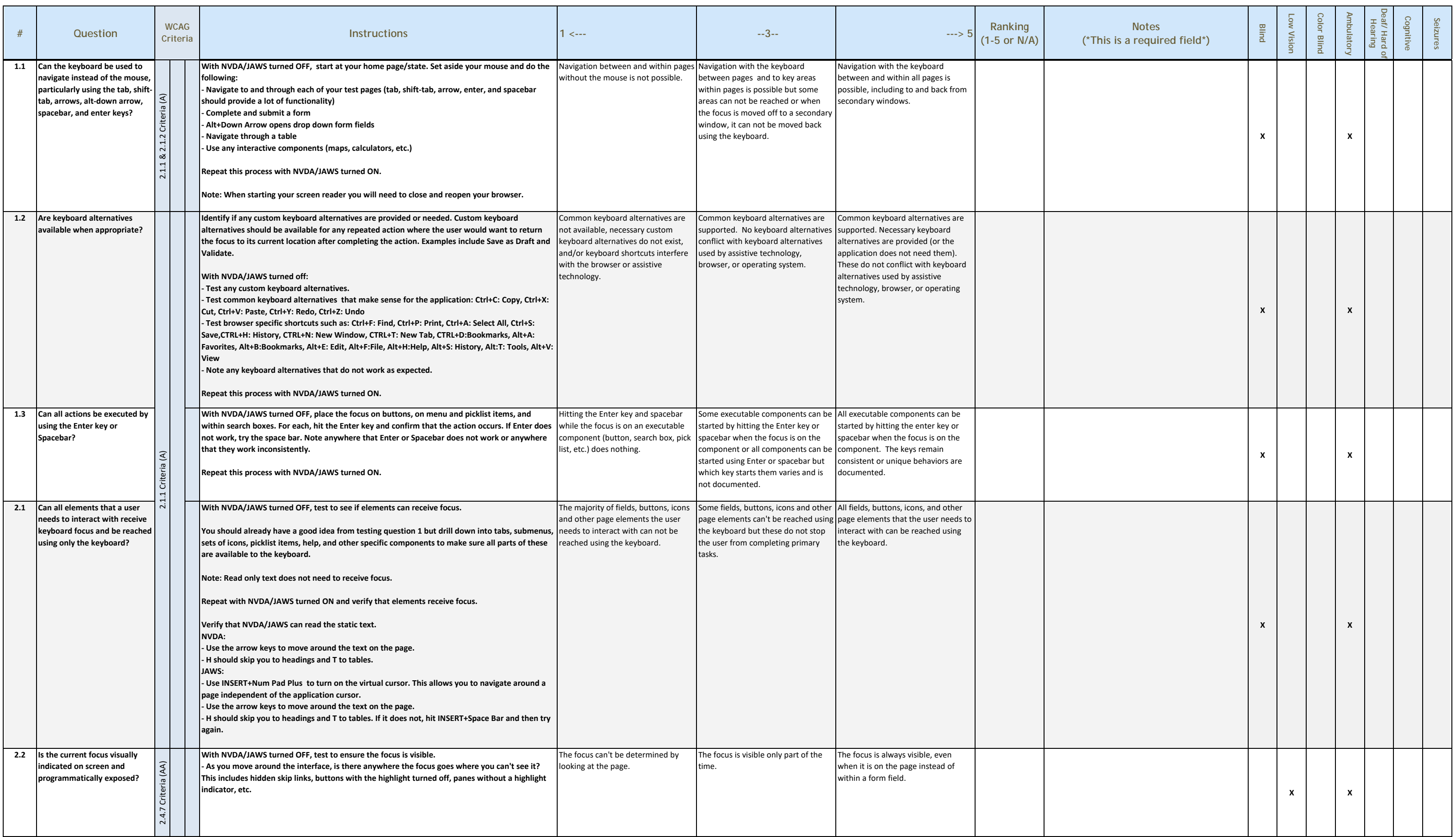

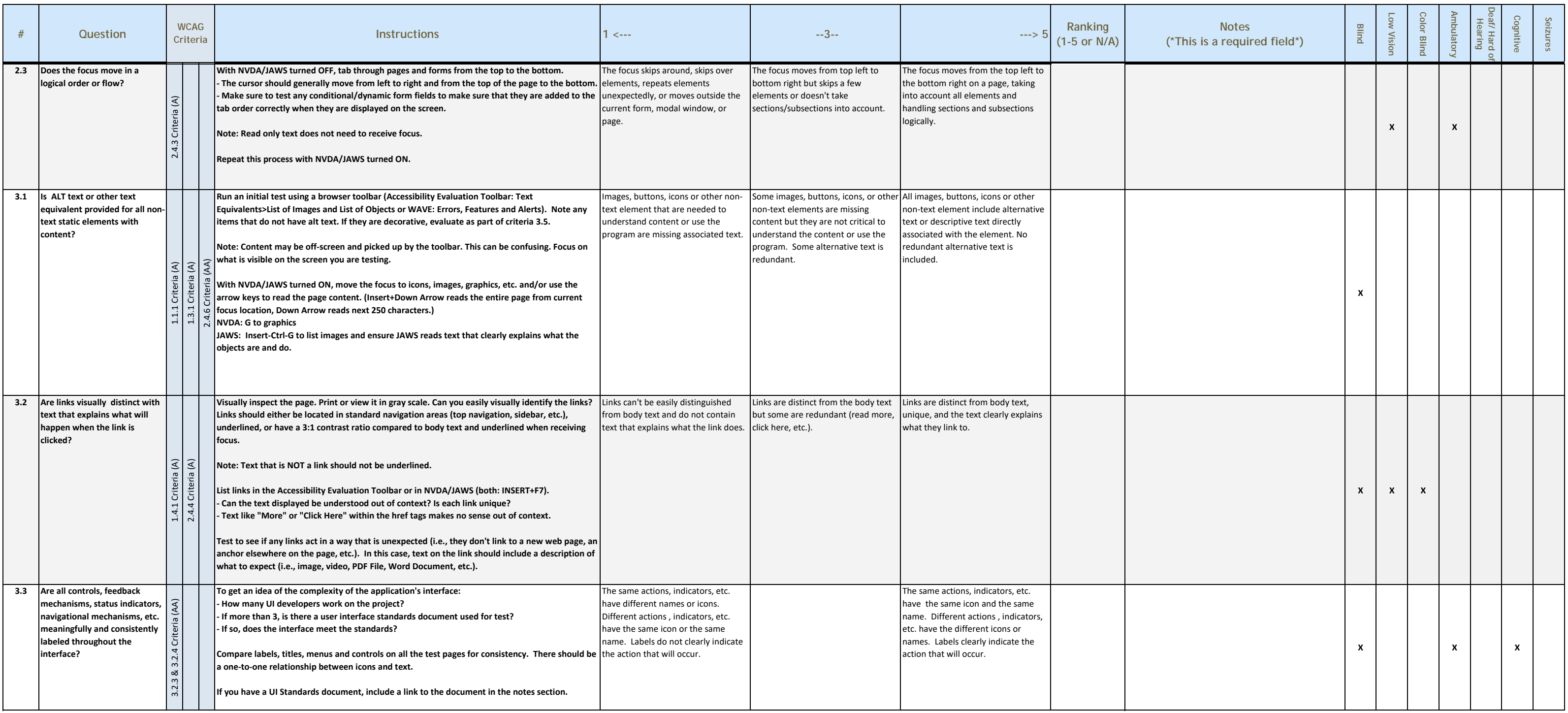

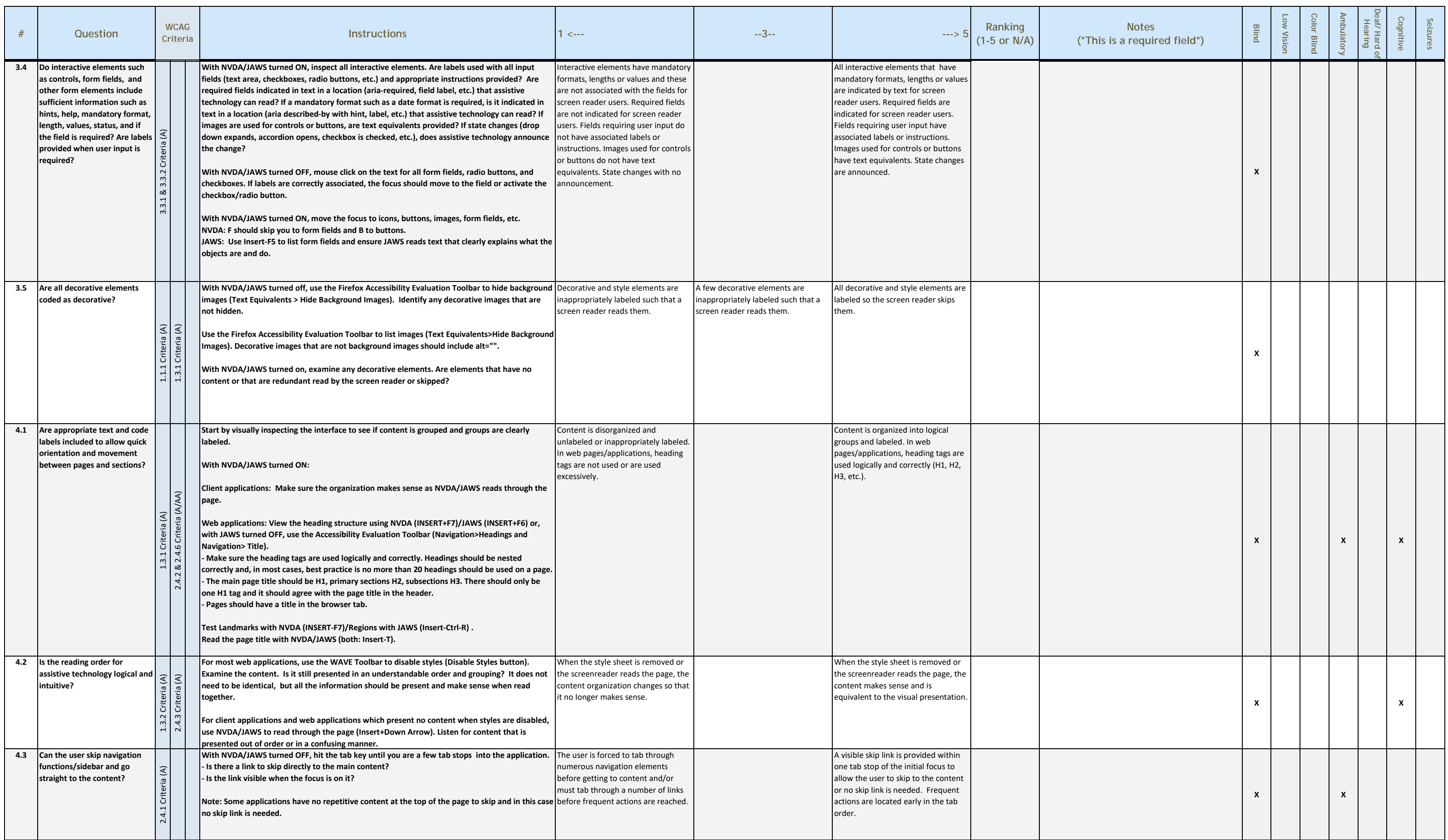

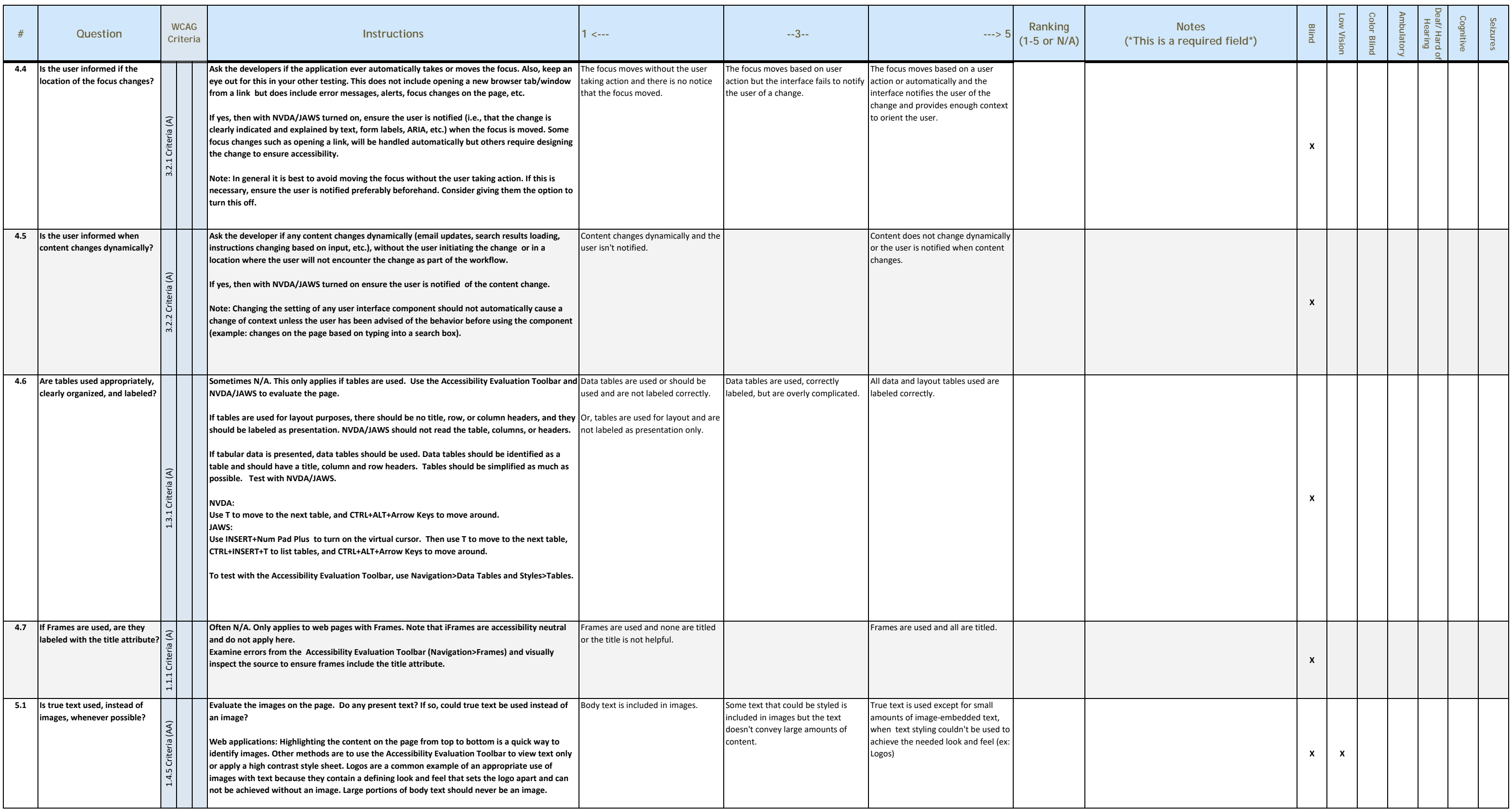

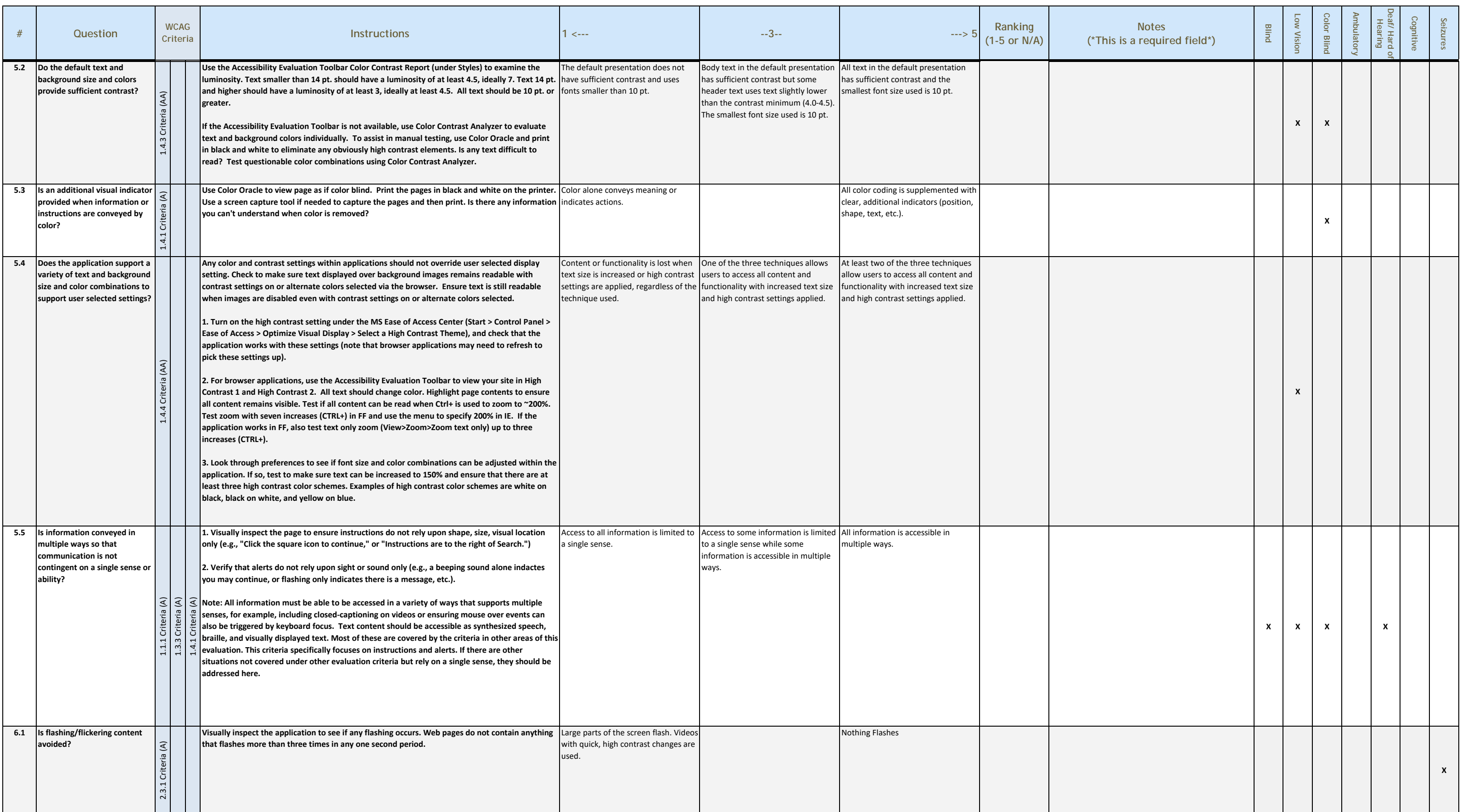

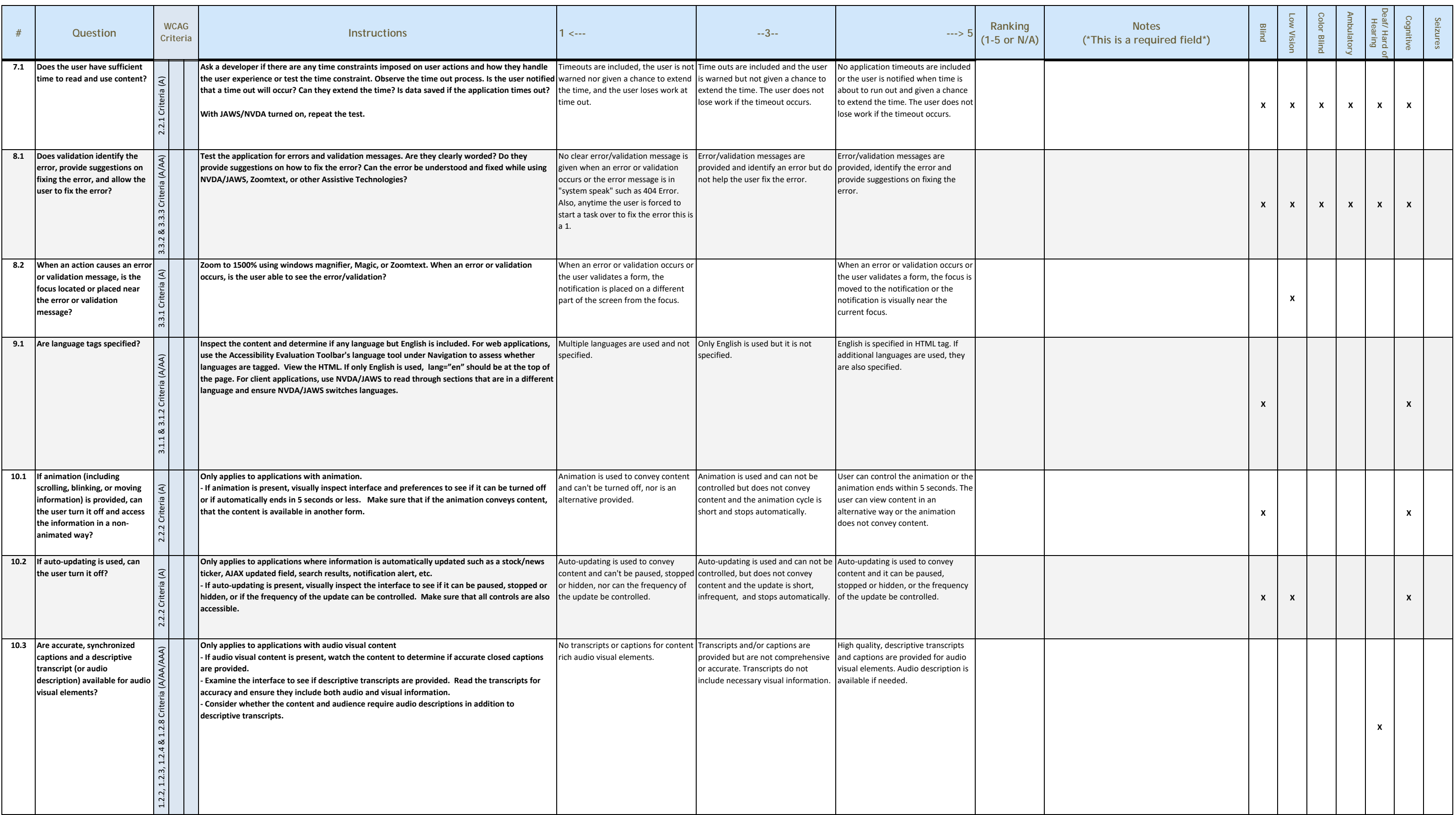

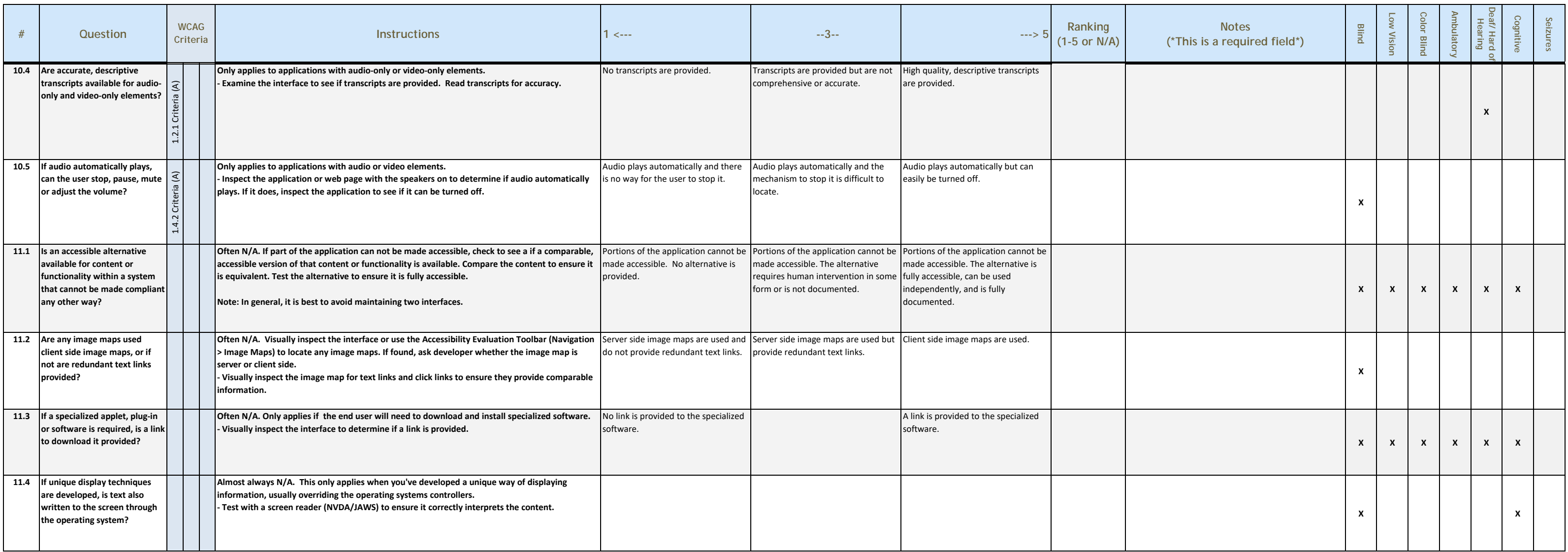

Total: 0

# Relevant Categories: 0

**Overall Score: 0.0**

# **Point Scores as Grades**

5.0 denotes a fully accessible product, but this breakdown offers a range of accessibility to scale against potential operational impact. A mitigation plan should be developed and implemented for all ratings that fall below 5.0, and a formal plan focusing on accessibility remediation must be submitted to the CIO for any grades falling below 4.4. Otherwise, a grade of A and above denotes a meaningfully accessible resource and is deserving of recognition. Even scores at the B+ level should denote functional accessibility and demonstrates a great commitment toward total acessibility.

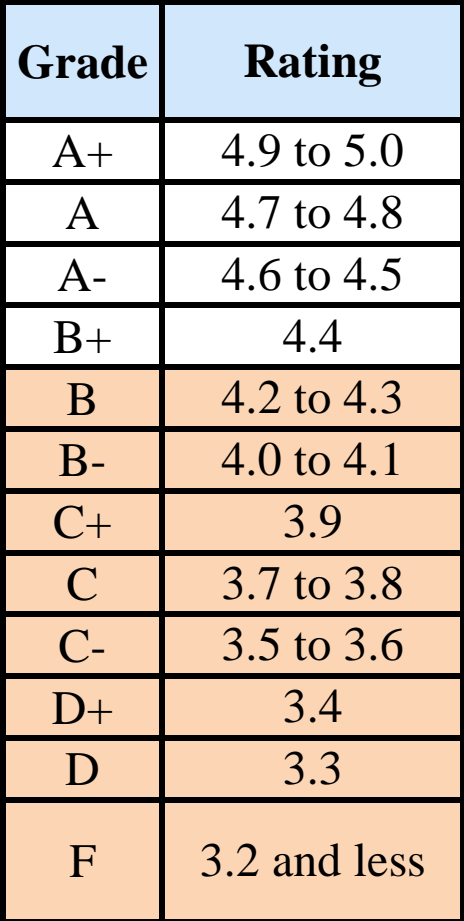

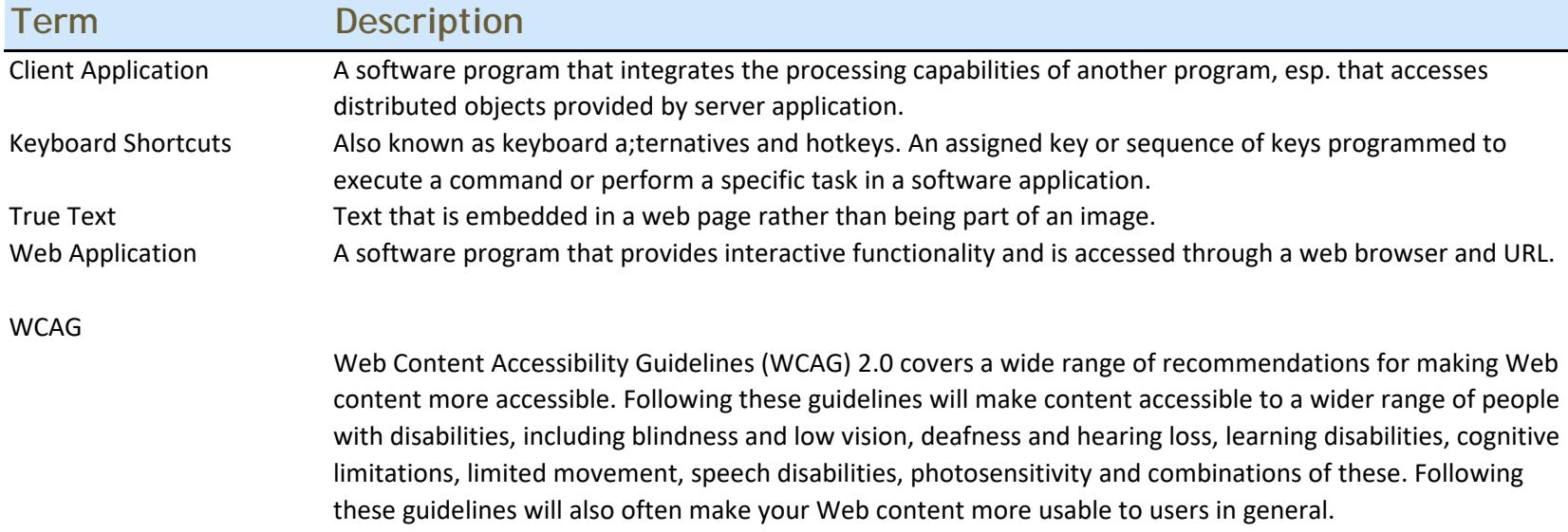